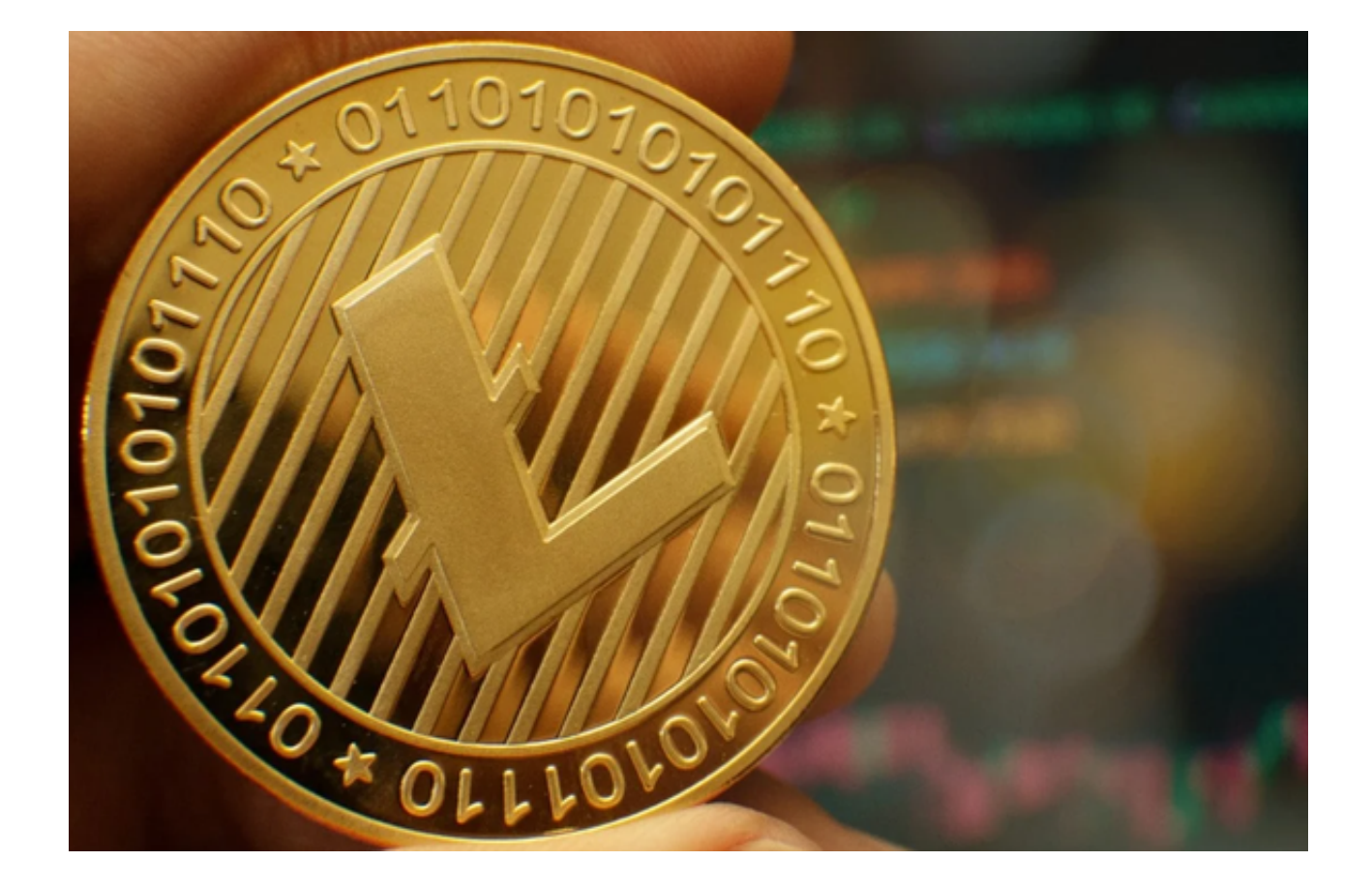

 随着数字货币的普及,许多人都对莱特币等加密货币产生了浓厚的兴趣。Bitget交 易平台,作为一个知名的加密货币交易平台,提供了一键跟单功能,让用户能够方 便地跟随专家的交易策略购买莱特币。

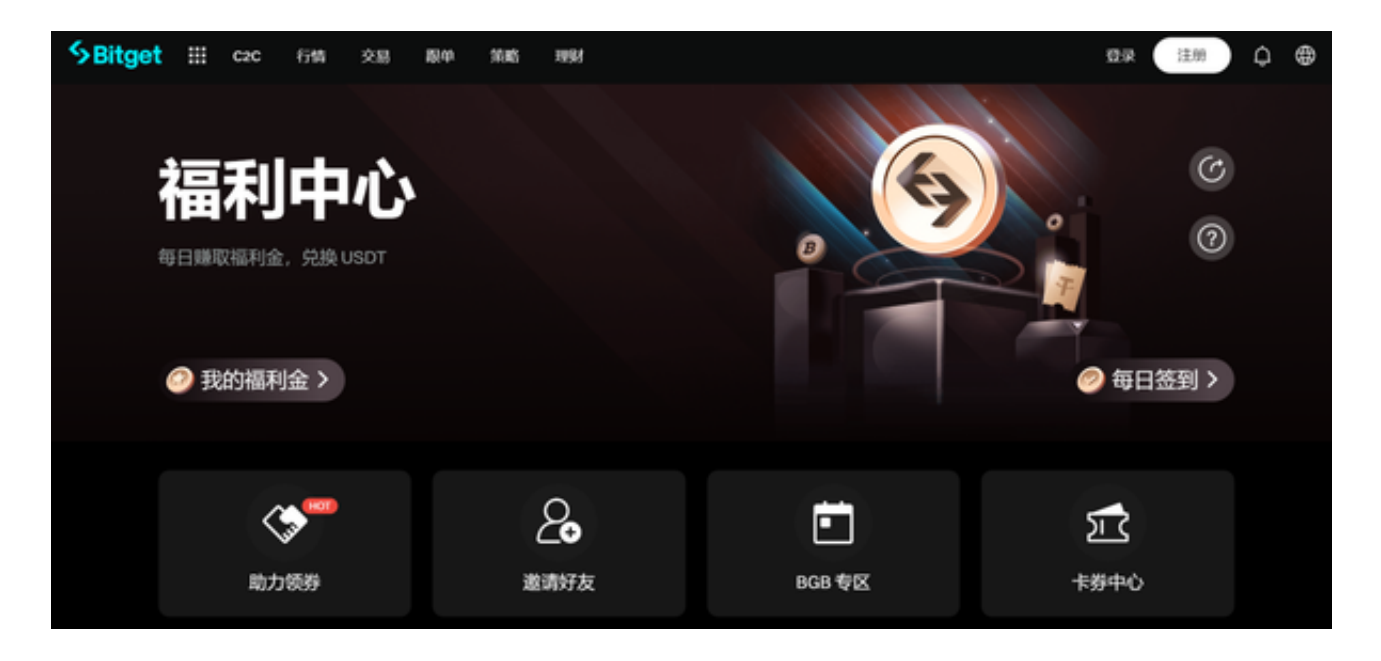

 在这篇文章中,我们将详细介绍如何在Bitget交易平台上使用一键跟单功能购买莱 特币。

步骤一:注册与登录

如果您还没有Bitget账号,您需要在官方网站进行注册。注册过程非常简单,只需 要输入邮箱、设置密码,再通过邮箱确认即可完成。注册并登录后,您将看到平台 的主界面。

 您还可以Bitget官网下载最新版本的Bitget APP,该应用程序能够更加方便您交易。

步骤二:充值资金

 在购买莱特币之前,您需要确保您的Bitget账户中有足够的资金。在"我的资产" 页面,选择"充值"功能,按照提示将您的法币或其他加密货币充值到Bitget账户 中。

步骤三:进入一键跟单界面

 在Bitget APP的主界面上,找到"一键跟单"或"社交交易"按钮,点击进入。 这里列出了所有提供跟单服务的专家策略。这些策略根据收益率、风险等级和其他 因素进行排名。

步骤四:选择合适的策略

 在一键跟单界面,您可以看到各个策略的具体表现,如收益率、胜率、最大回撤 等。选择一位您认为合适的策略提供者。点击其策略详情,仔细阅读其交易策略和 历史表现。

步骤五:设置跟单参数

 在选择了某一策略后,您需要设置跟单参数。这包括跟单金额、止损设置等。确 保设置一个您能接受的风险水平。例如,如果您不希望损失超过10%,则可以设置 10%的止损线。

步骤六:一键跟单购买莱特币

确认无误后,点击"开始跟单"按钮。系统会自动根据您选择的策略和设置的参

数进行莱特币的购买。

步骤七:监控跟单状态

 购买后,您可以在"我的跟单"页面查看跟单状态和收益情况。如果市场发生变 动或您想要更改策略,可以随时进行调整。

步骤八:结束跟单

如果您觉得某一策略不再合适或者您想要提取收益,可以随时停止跟单,并将莱 特币转移到您的主账户或提现。

总的来说,Bitget的一键跟单功能为加密货币交易提供了一个简单方便的方法,让 用户能够轻松跟随专家的策略进行交易。然而,请记住,所有的投资都有风险,在 使用一键跟单功能之前,一定要充分了解您所选择的策略和可能的风险。